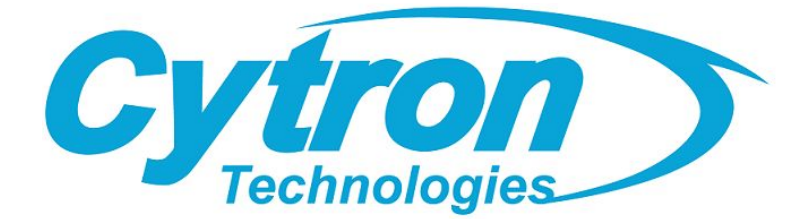

# SmartDriveDuo-30

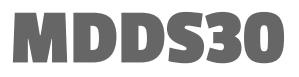

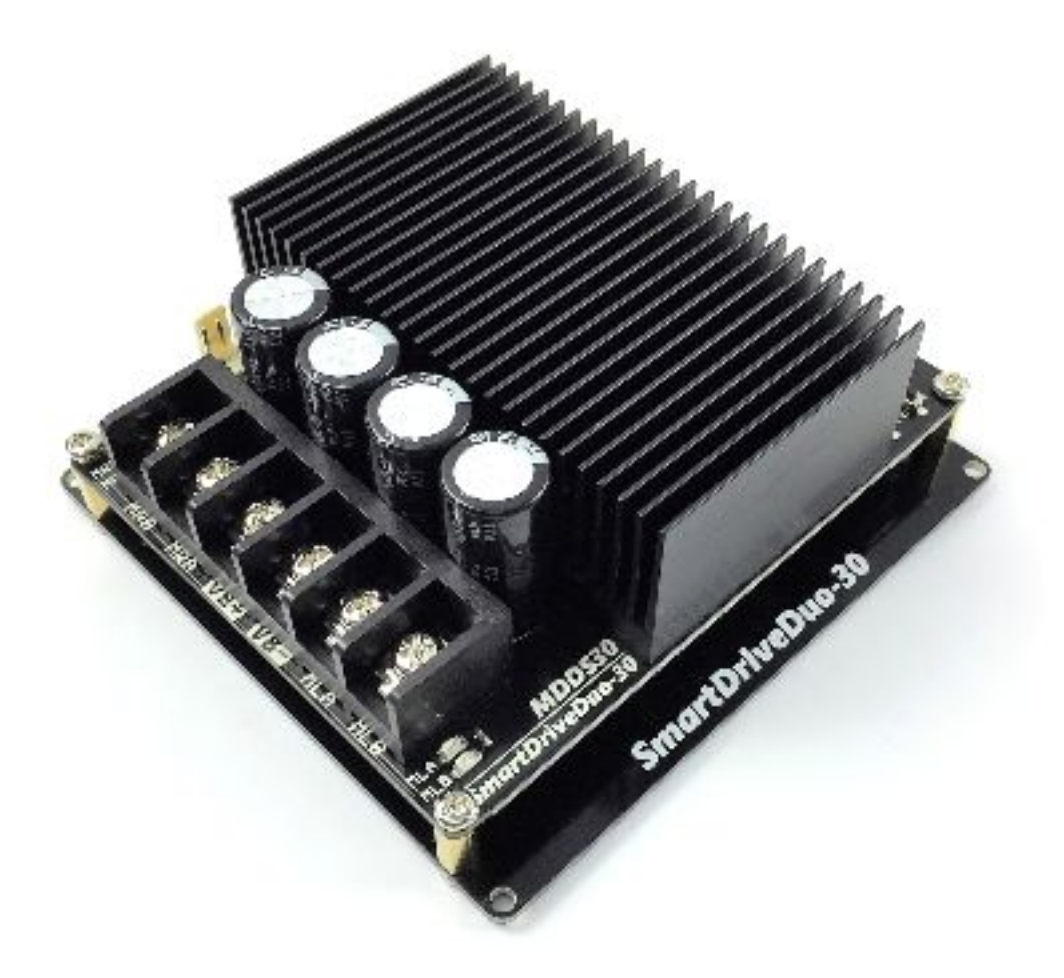

# User's Manual Rev 1.0 April 2017

Information contained in this publication regarding device applications and the like is intended through suggestion only and may be superseded by updates. It is your responsibility to ensure that your application meets with your specifications. No representation or warranty is given and no liability is assumed by Cytron Technologies Incorporated with respect to the accuracy or use of such information or infringement of patents or other intellectual property rights arising from such use or otherwise. Use of Cytron Technologies's products as critical components in life support system is not authorized except with express written approval by Cytron Technologies. No licenses are conveyed, implicitly or otherwise, under any intellectual property rights.

# <span id="page-1-0"></span>INDEX

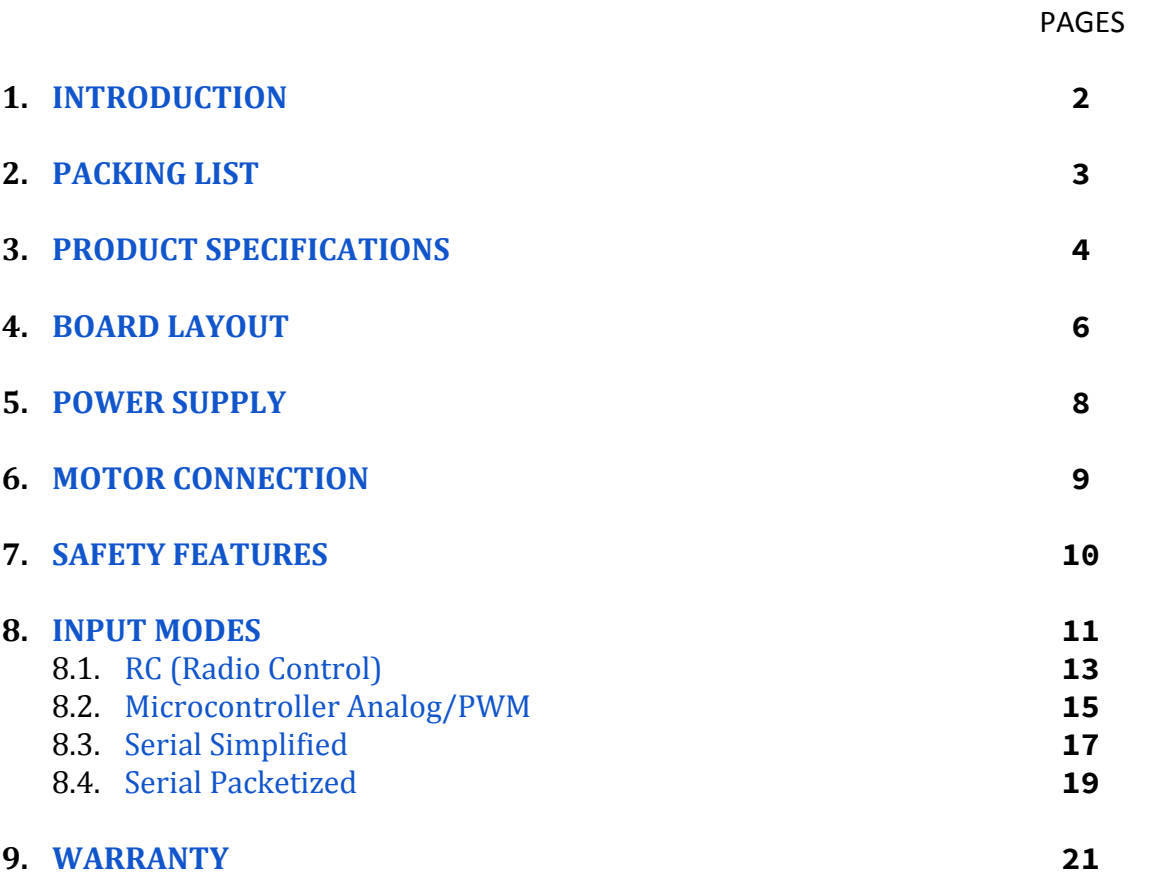

# <span id="page-2-0"></span>1. INTRODUCTION

SmartDriveDuo-30 is one of the latest smart series motor drivers designed to drive medium power brushed DC motor with current capacity up to 80A peak (few seconds) and 30A continuously, each channel. This driver is designed specially for controlling differential drive mobile robot using RC controller. Nevertheless, MDDS30 also can be controlled using analog joystick or microcontroller (PWM, Serial). MOSFETs are switched at 18 KHz to ensure quiet operation and no annoying whining sound. Besides, it also equipped with a microcontroller unit to provide smart features such as multiple input mode and thermal protection.

"SmartDriveDuo-30's feature makes driving a robot with differential drive a truly plug and play experience"

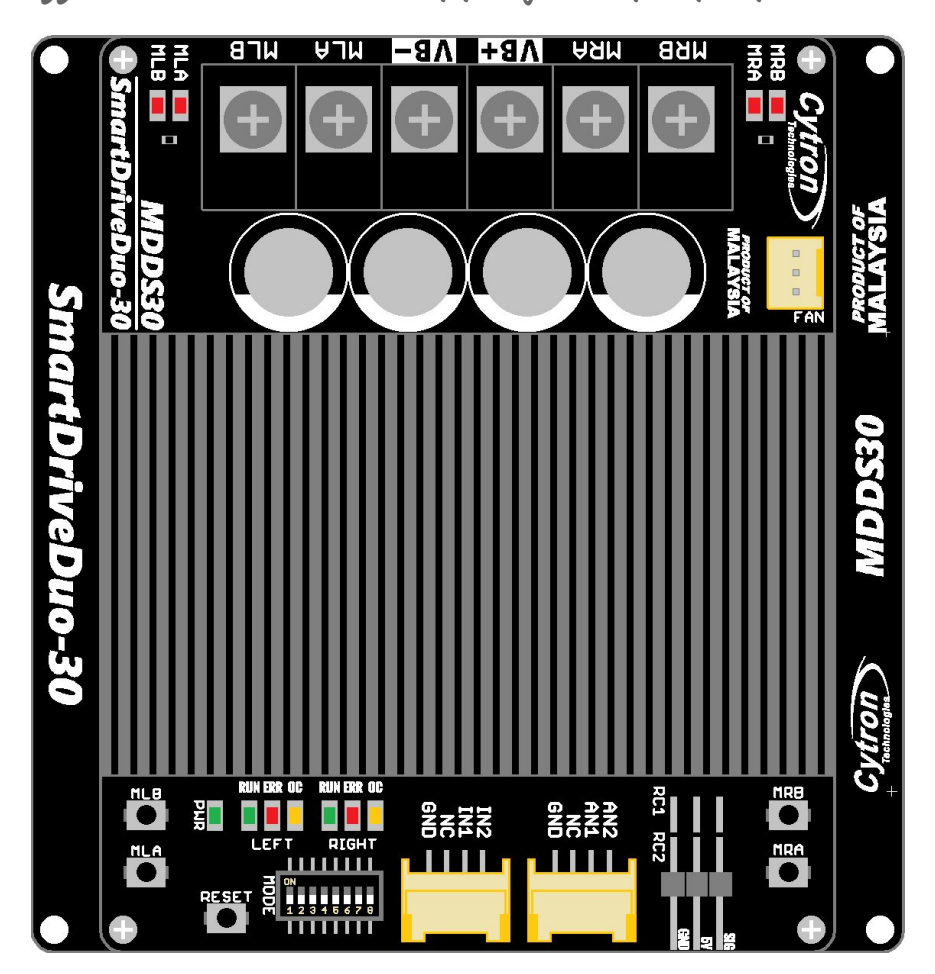

Some of the features for SmartDriveDuo-30 are summarized as below:

- Bi-directional control for dual brushed DC motor.
- Support motor voltage from 7V to 35V.
- Maximum current up to 80A peak (1 second), 30A continuously, each channel.
- On board MOSFETs are switched at 18 KHz for quiet operation.
- Battery low voltage indicator.
- Battery over voltage indicator.
- Thermal protection.
- Current limit protection.
- Multiple input modes: RC, Analog/PWM, Serial Simplified and Serial Packetized.
- On board push buttons for fast test and manual operation.
- **● NO POLARITY PROTECTION FOR V MOTOR.**

# <span id="page-3-0"></span>2. PACKING LIST

Please check the parts and components according to the packing list. If there are any parts missing, please contact us at [sales@cytron.com.my](mailto:sales@cytron.com.my) immediately.

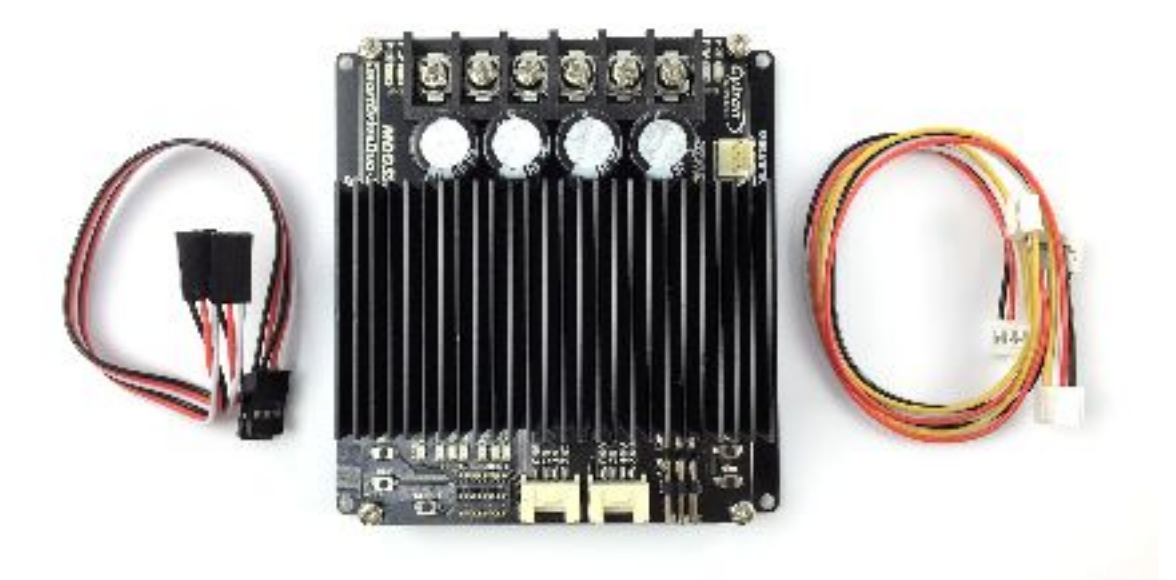

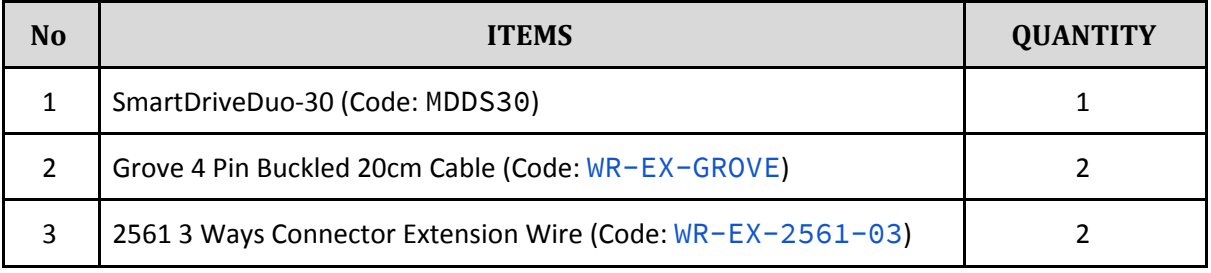

Optional External Fan (Not included):

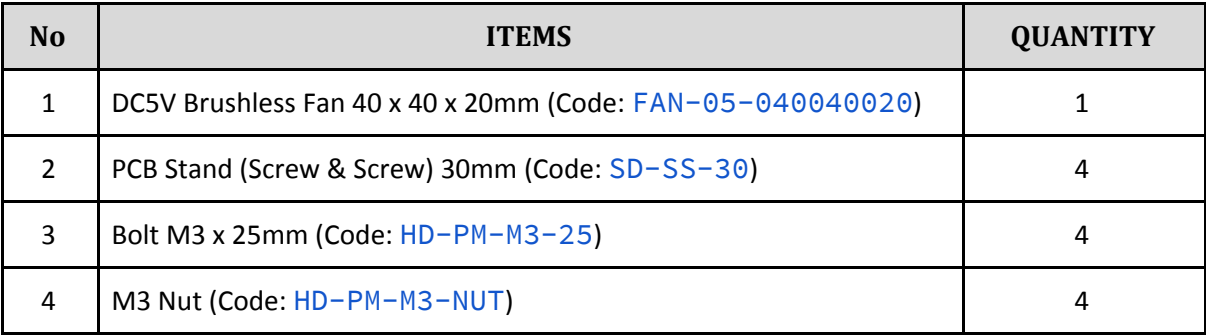

# <span id="page-4-0"></span>3. PRODUCT SPECIFICATIONS

Dimension (unit in mm):

● MDDS30 main board.

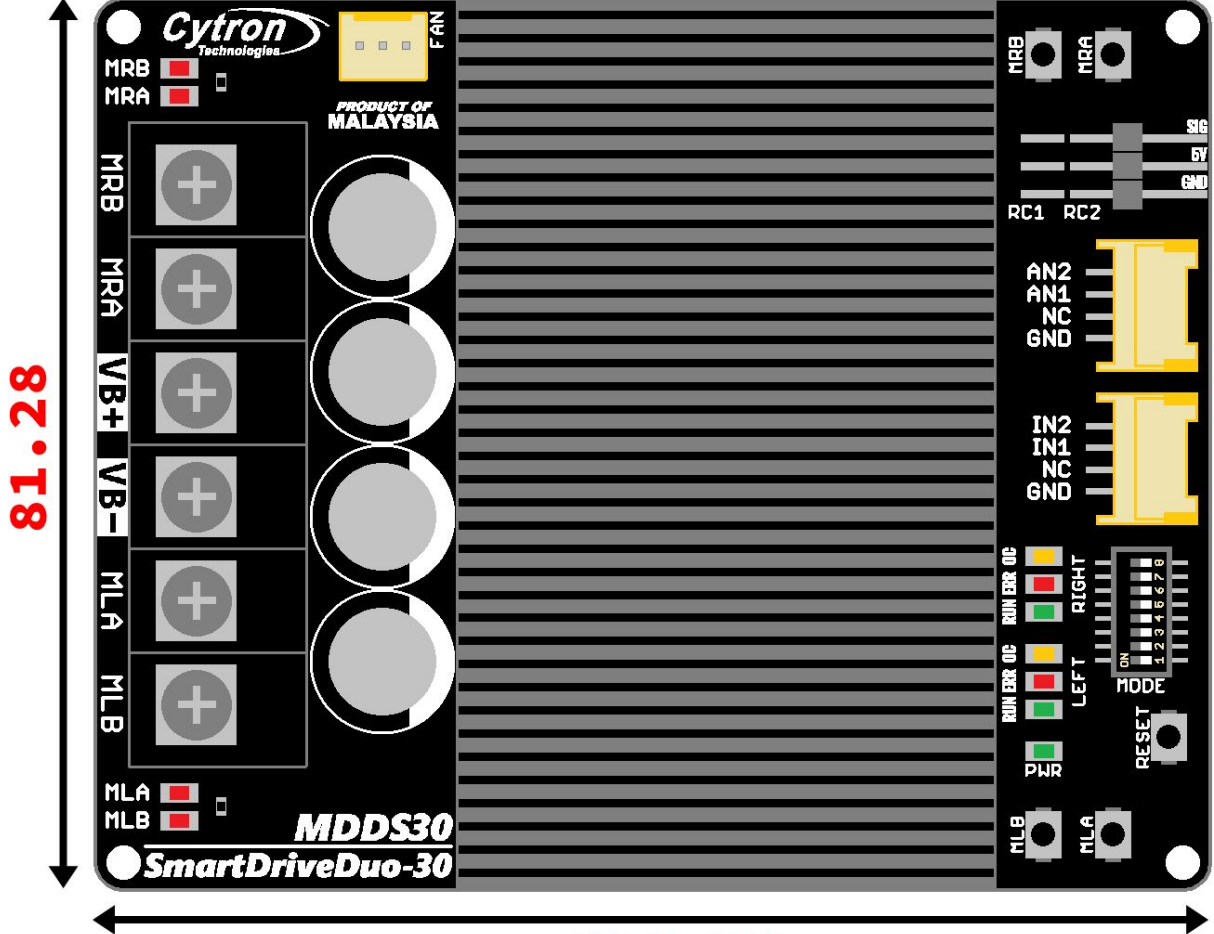

101.60

● MDDS30 height.

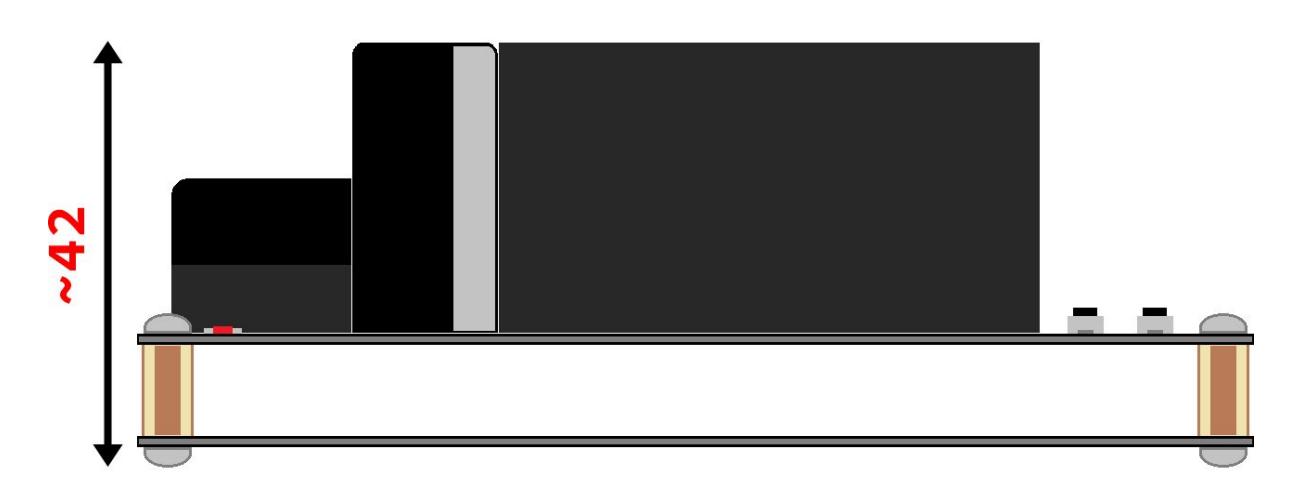

#### MDDS30 bottom cover:

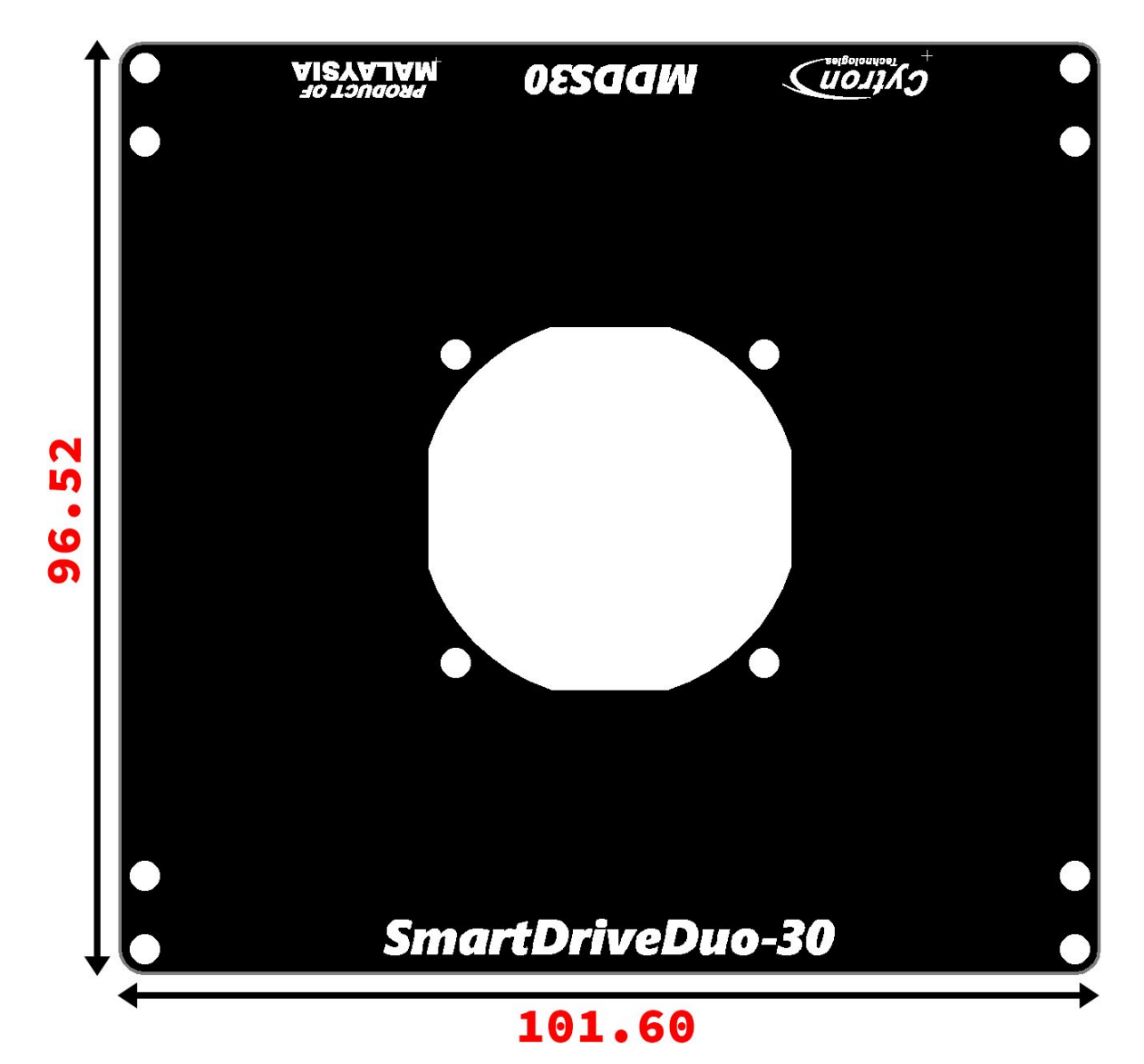

Absolute Maximum Rating of SmartDriveDuo-30:

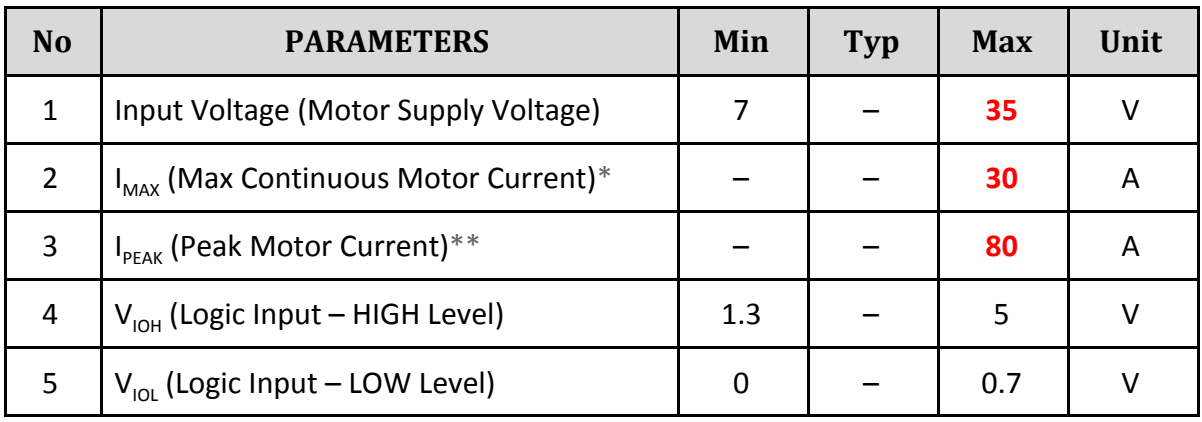

\**Depends on the room temperature.*

*\*\*Must not exceed 1 second.*

### <span id="page-6-0"></span>4. BOARD LAYOUT

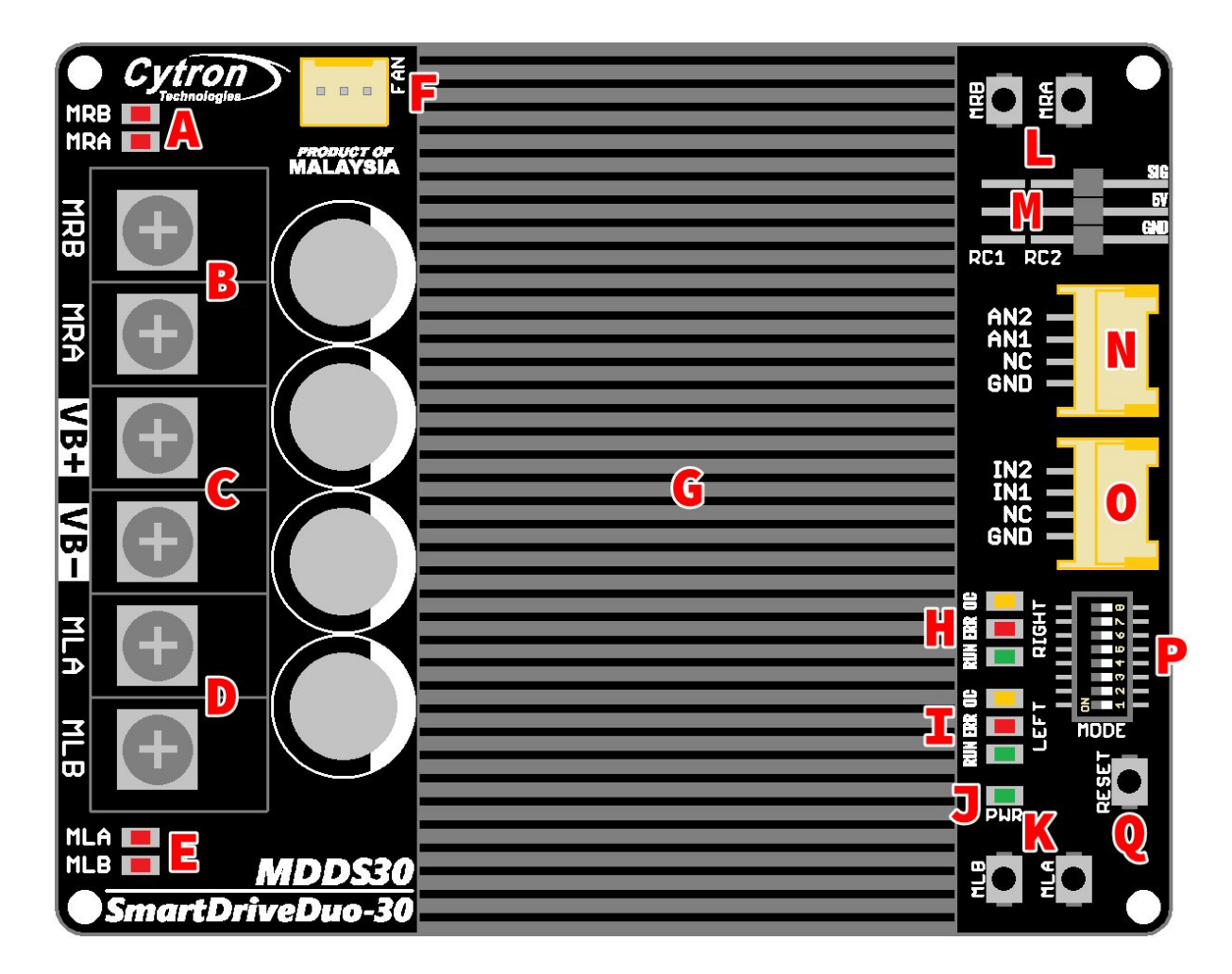

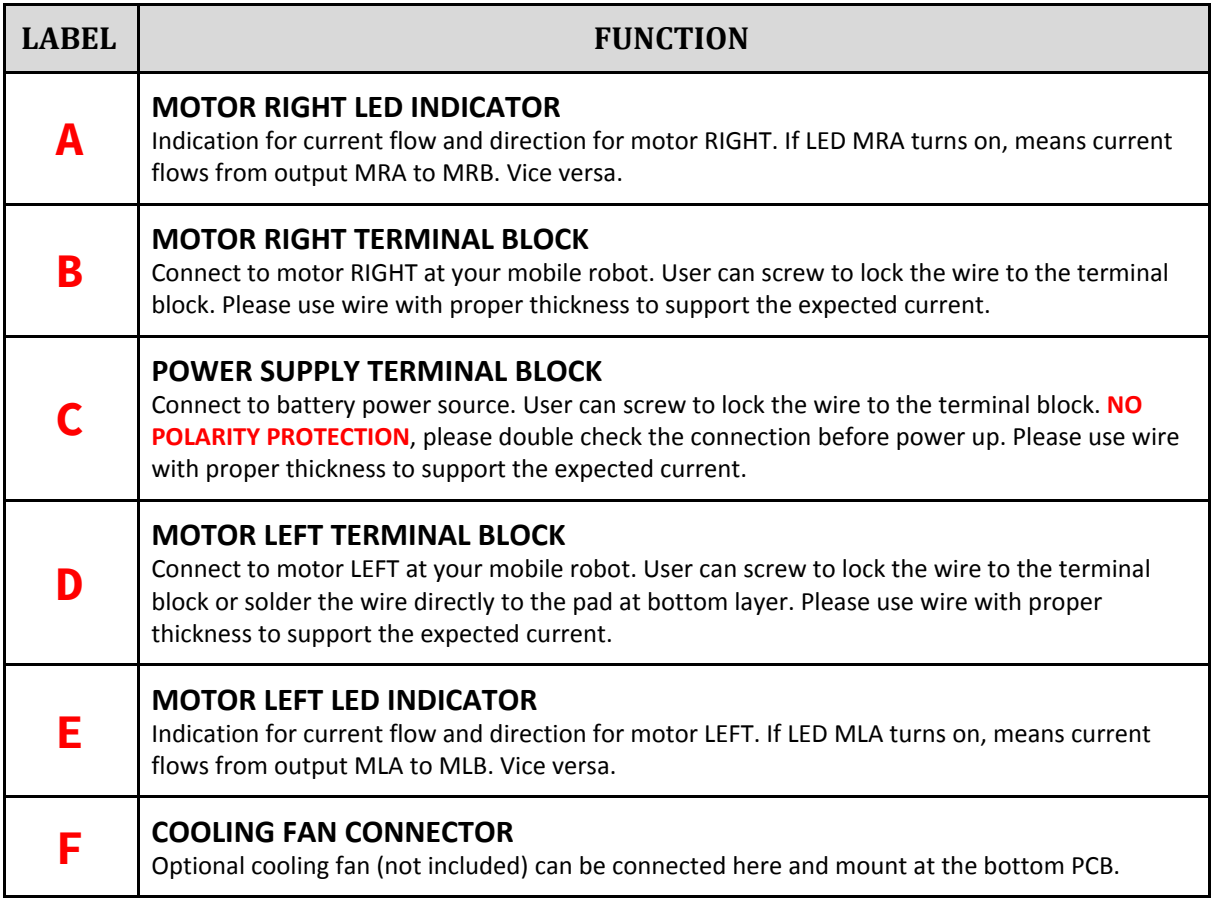

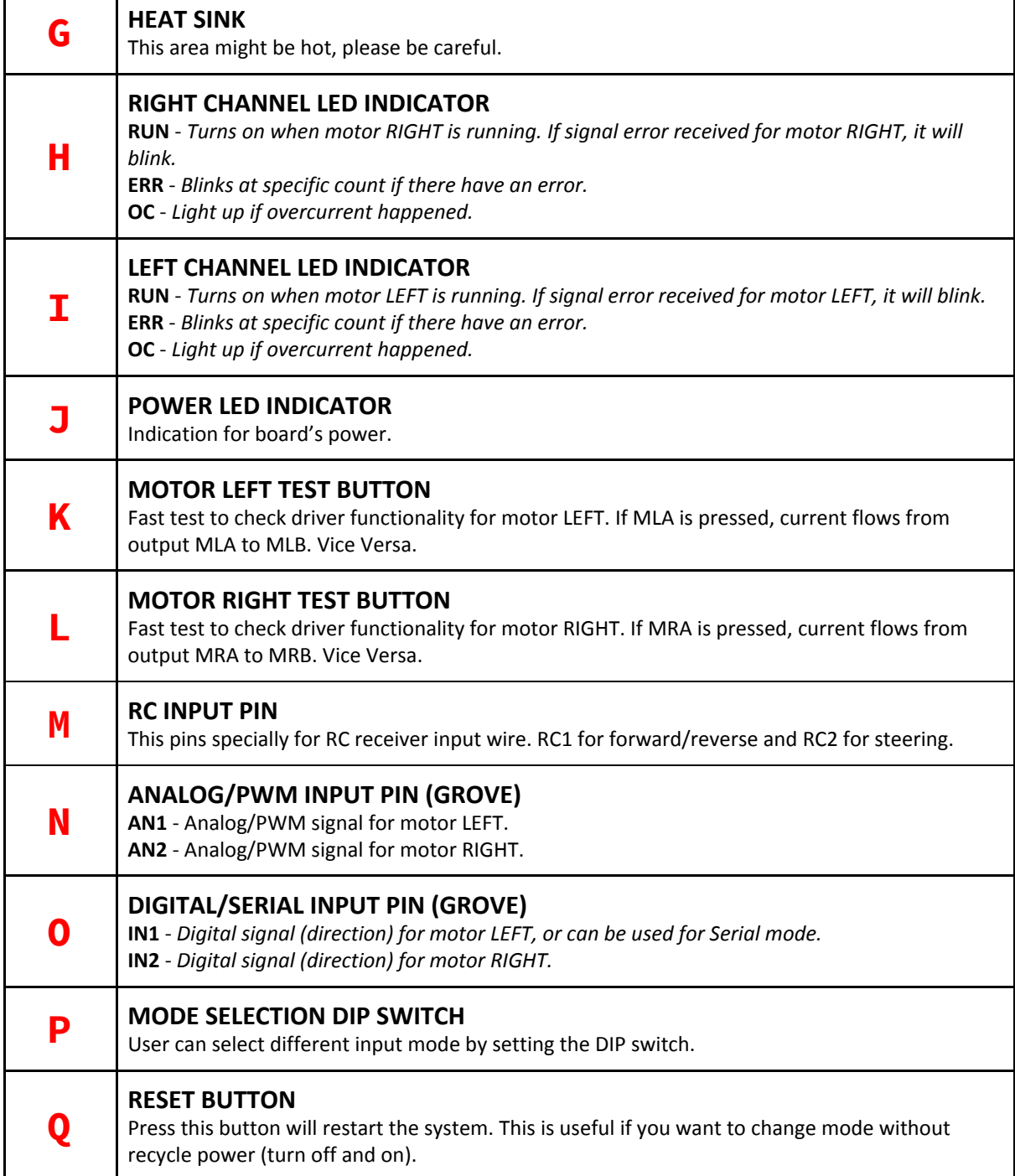

г

## <span id="page-8-0"></span>5. POWER SUPPLY

SmartDriveDuo-30 supports battery with input voltage ranges from 7V to 35V. The recommended power sources are:

- $\bullet$  6 18 cells NiMH or NiCd battery.
- 3 6 cells LiPo or Li-Ion battery.
- 7V 35V sealed lead acid battery.
- 7V 35V power supply. **MUST BE IN PARALLEL WITH A BATTERY WITH SAME VOLTAGE**

The power source can be connected to SmartDriveDuo-30 either via the terminal block, or soldered directly to the pad at the bottom layer. **THERE IS NO POLARITY PROTECTION ON MDDS30, PLEASE DOUBLE CHECK THE CONNECTION BEFORE CONNECTING TO THE BATTERY.**

#### **NOTE**

*If a power supply that cannot sink current is being used (example: bench top and AC to DC switching power supply), the input voltage will rise when the driver is regenerating (motor is slowing down, or being pushed by external force). Thus, it is important to connect a battery with same voltage in parallel with the power supply to absorb the current generated by the motor. Else, the input voltage might rise to a level where SmartDriveDuo-30 can't handle and it will be destroyed permanently or the power supply trigger protection mode.*

# <span id="page-9-0"></span>6. MOTOR CONNECTION

Similar to the power supply, connection to the motor can be made either via the terminal block, or it can be soldered directly to the bottom layer pad.

For MIXED mode, especially for **RC input mode**, each terminal block must be connected to the same side of the motor. For example, left terminal block connected to motor LEFT and right terminal block connected to motor RIGHT. User can further test it by controlling the motor by using RC controller. If the motor give wrong direction, reverse the polarity of the motor connection at the terminal block.

#### **WARNING!**

#### *IF YOU'RE DEVELOPING A MOBILE ROBOT, PLEASE TAKE NOTE ON THIS:*

*Pushing the robot without connecting the batteries to the driver is very risky and might burn the motor driver. When the robot is being pushed, power will be generated by the motor. If the battery is connected, the generated power will flow to the battery and charge it. If the battery is not connected, the generated power has nowhere to go and the voltage will rise. If the generated voltage is higher than what the motor driver can handle, components may burn!*

> *This condition is categorized under misuse, and* **DAMAGED CAUSED BY MISUSE IS NOT COVERED UNDER WARRANTY**

#### *What you can do to move your robot from one place to another?*

- *1. If you plan to push/pull the robot, please make sure the batteries is connected to the motor driver\* or*
- *2. disconnect the motor from the motor driver.*
- *3. Use trolley to carry your robot. (Recommended)*

\**You will feel difficult to push the robot, because the motor driver is in brake state.*

# <span id="page-10-0"></span>7. SAFETY FEATURES

SmartDriveDuo-30 incorporates some safety features which make it robust and reliable motor driver. Below are the detailed descriptions for each feature.

#### 1. **Input Error** (**Error LED** blinks **2** times)

Every time SmartDriveDuo-30 is power up, the input data must be 'stop' (for RC, Analog, PWM input mode). This feature prevent the driver from sudden run, especially when the driver accidently reset.

#### 2. **Under Voltage Warning** (**Error LED** blinks **3** times)

Upon power on, SmartDriveDuo-30 will automatically detect the number of cells for the battery. If it is set to LiPo, when the input voltage falls below 3.0V per cell during operation, the error LED will blink to warn the user. However, the power to the motor will be maintained and will not be cut out. Thus, it is user's responsibility to stop the motor driving and replace battery to avoid further damage to the battery. If other types of battery is used to power the board (e.g NiMH, NiCD, SLA), the under voltage warning will still be shown. In this case, user may ignore the warning and he/she needs to estimate when to replace the battery by him/herself.

#### 3. **Over Voltage Protection** (**Error LED** blinks **4** times)

If over voltage is detected (> 35V), SmartDriveDuo-30 will not operate.

#### 4. **Over Temperature Protection** (**Error LED** blinks **5** times)

SmartDriveDuo-30 is equipped with a temperature sensor to monitor its operating temperature. It will gradually lower down the duty cycle percentage base on the temperature as shown below:

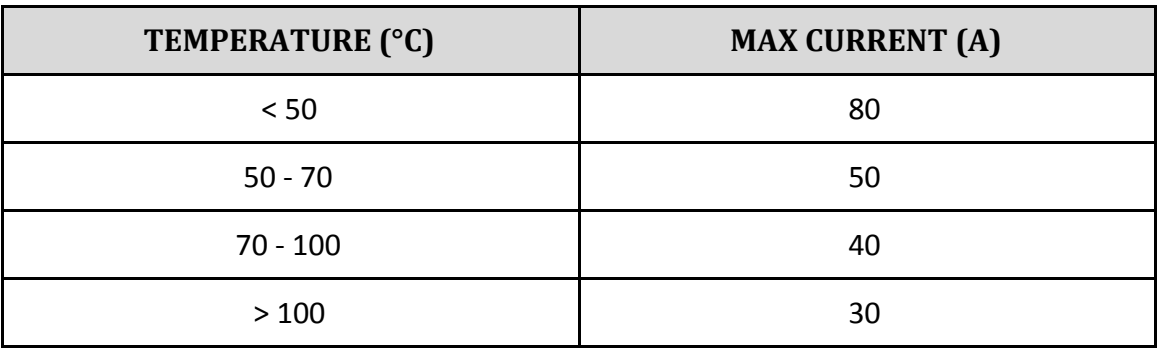

#### **WARNING!**

*MDDS30 does not come with POLARITY PROTECTION, please double check the connection before powering up.*

## <span id="page-11-0"></span>8. INPUT MODES

When the SmartDriveDuo-30 is powered up, RUN (Left), ERR (Left), RUN (Right) and ERR (Right) LEDs will running once. After that, the input mode will be read from the DIP switch and retained as long as the driver is powered. If you wish to change the input mode, you will need to change the setting on the DIP switch and press the RESET button, or power cycle the driver (turn it off and turn it on again).

SmartDriveDuo-30 supports four different types of input mode:

- 1. RC (Radio Control).
- 2. Microcontroller Analog/PWM.
- 3. Serial Simplified.
- 4. Serial Packetized.

The DIP switch settings for each mode and the function for input pin are summarized on the table below.

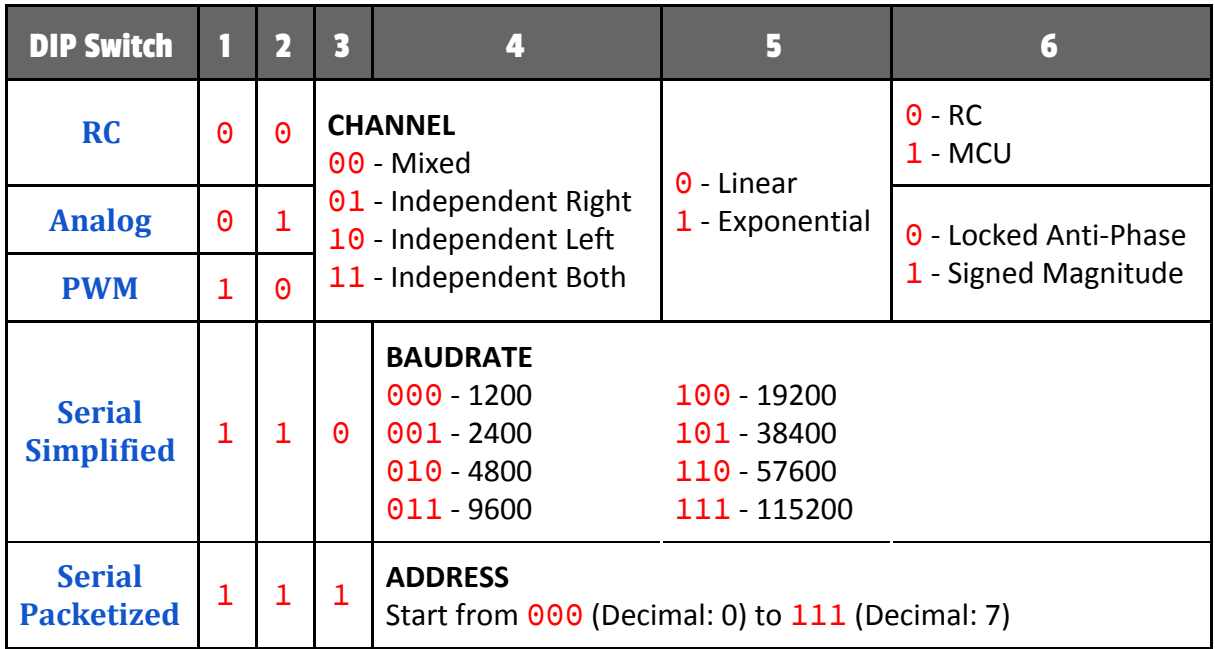

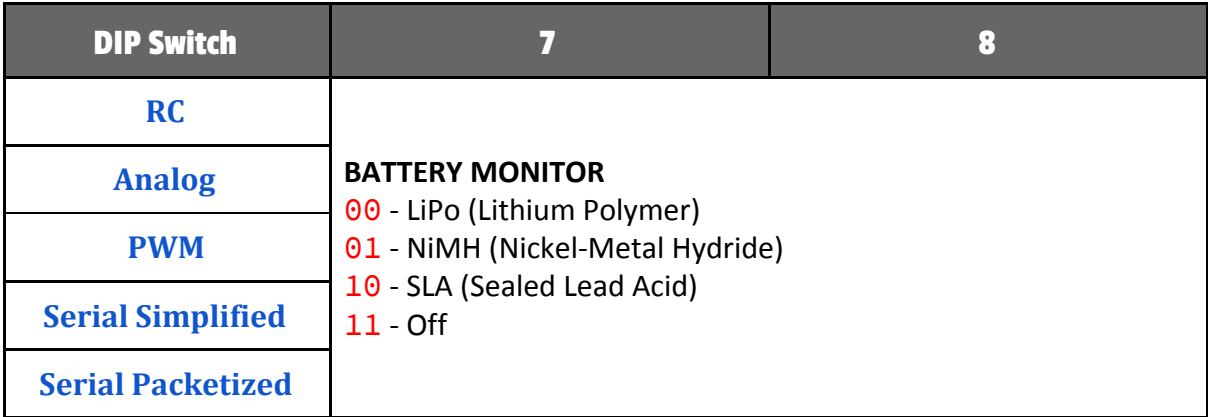

### <span id="page-12-0"></span>8.1 RC (Radio Controlled)

In RC input mode, the speed and direction of the motor is controlled by the signal from the standard hobby radio control transmitter and receiver, or a microcontroller generating the similar signal.

#### **NOTE**

*The RC transmitter must be ON before power up the SmartDriveDuo-30.*

RC Input mode is selected by setting the SW1 & SW2 to 0 (Down). SW3 – SW6 can be configured depending on the requirement of the user.

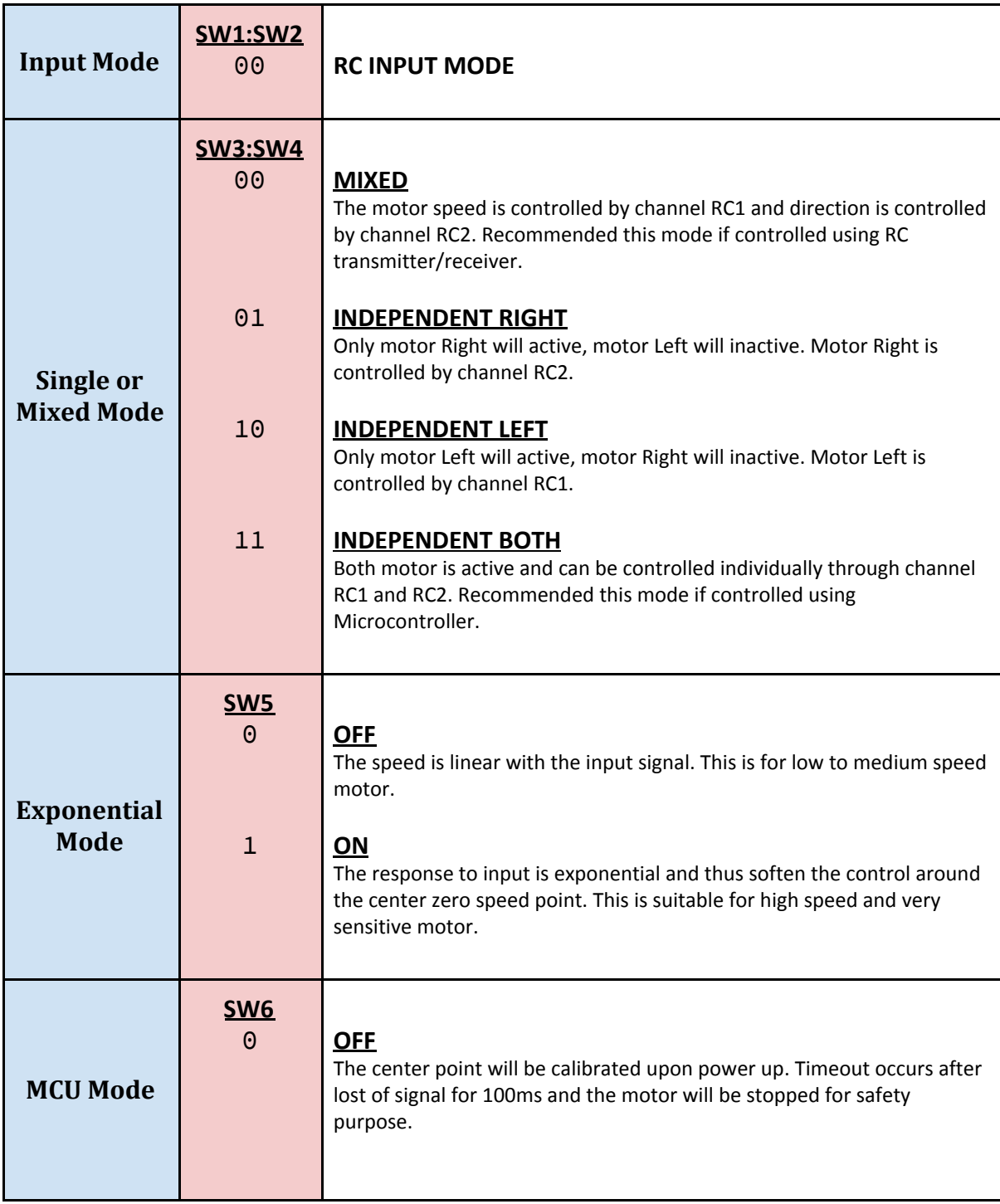

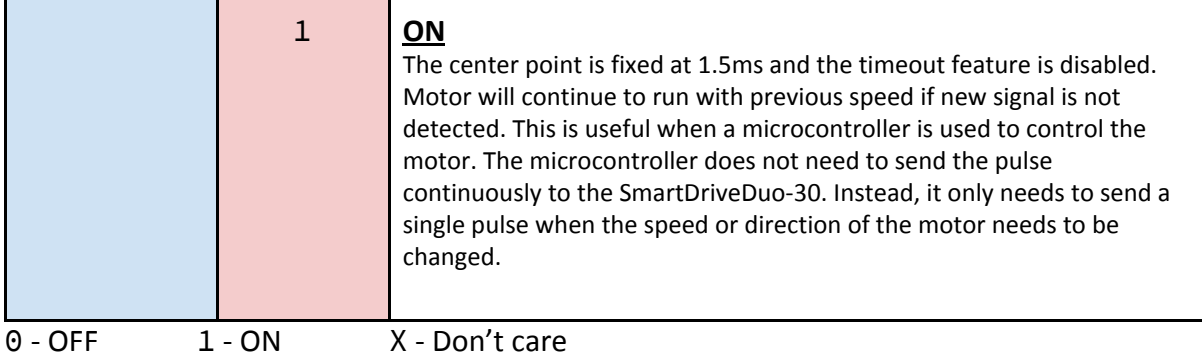

#### Common DIP switch settings for RC input mode

● RC Mode with RC transmitter/receiver (Mixed)

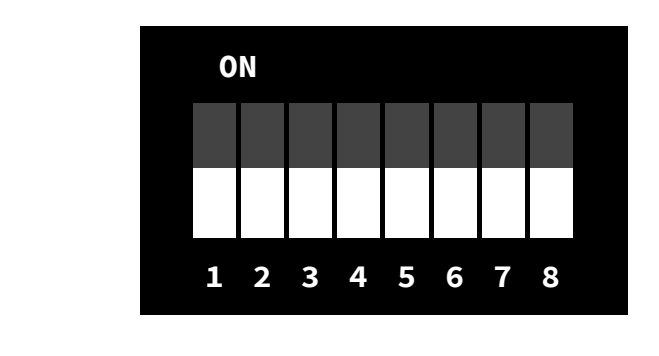

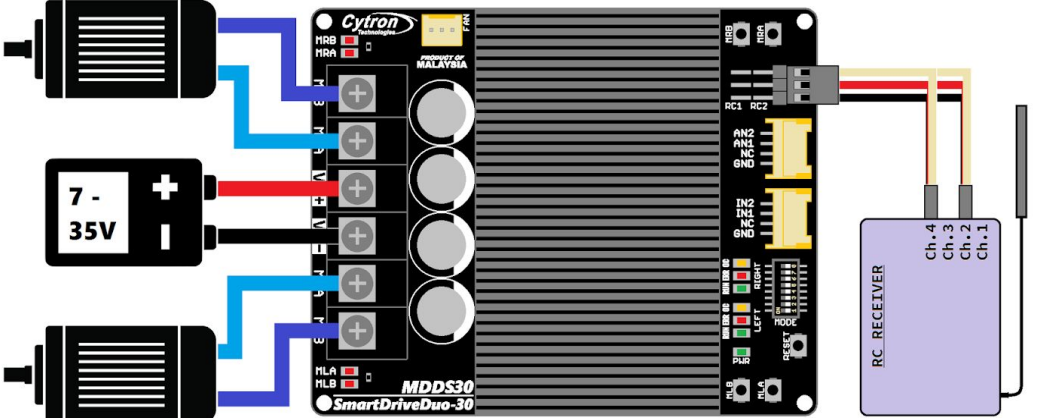

\*Sample connection for MDDS30 with RC receiver. The channels on RC receiver is depend on your RC controller's setting.

● RC Mode with microcontroller (Independent Both)

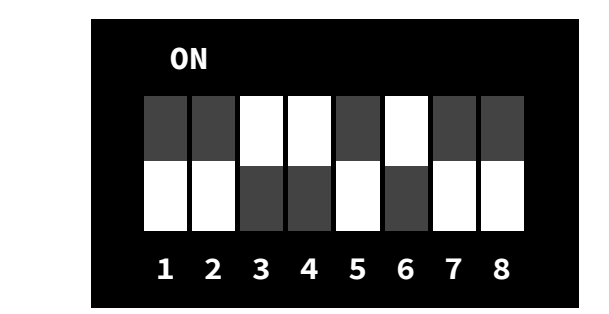

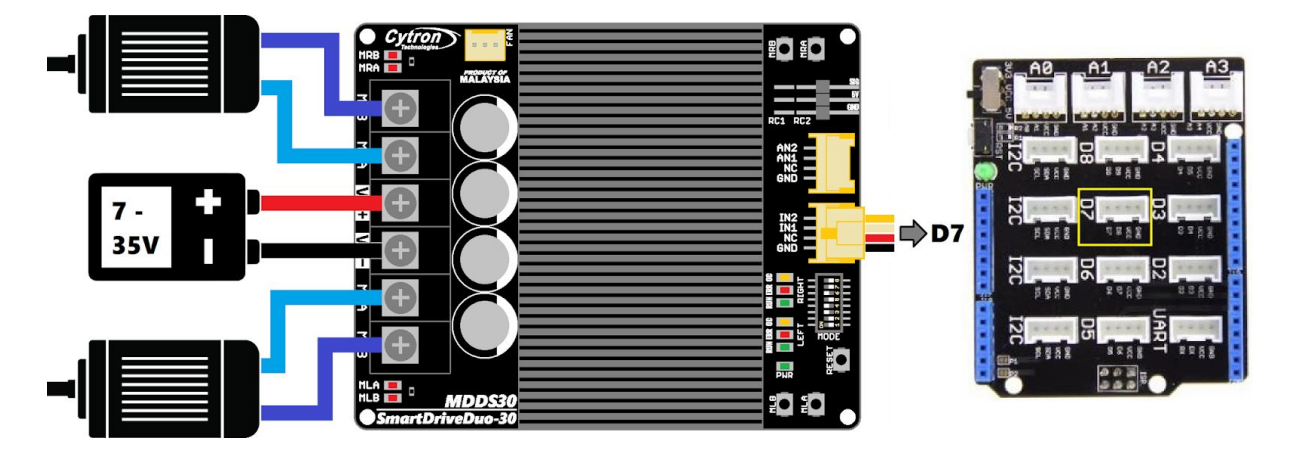

\*Sample connection for MDDS30 with CT [UNO](http://www.cytron.com.my/c-441-arduino/c-442-main-board/p-ct-uno) (or [Arduino/Genuino](http://www.cytron.com.my/c-441-arduino/GENUINO/p-GENUINO-UNO) Uno) and Base [Shield](http://www.cytron.com.my/c-441-arduino/c-443-shields/p-SHIELD-GROVE) V<sub>2</sub>. This connection is recommended for beginner.

\*\*Arduino Uno sample code is provided at the following link - GitHub.

#### <span id="page-15-0"></span>8.2 Microcontroller Analog/PWM

In Analog/PWM input mode, the speed and direction of the motor is controlled by the analog voltage or PWM signal. For analog, the valid input range is from 0 to 5V. While for PWM, it can accept TTL PWM from 1.3 to 5V for HIGH level (refer to [Product Specifications](#page-4-0)).

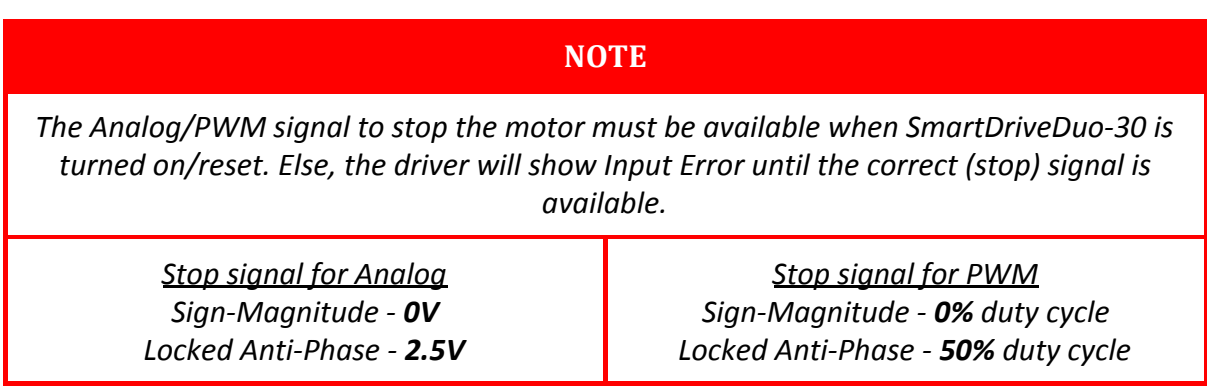

Analog input mode is selected by setting SW1 to 0 (Down) and SW2 to 1 (Up). PWM input mode is selected by setting SW1 to 1 (Up) and SW2 to 0 (Down). SW3 – SW6 can be configured depending on the requirement of the user.

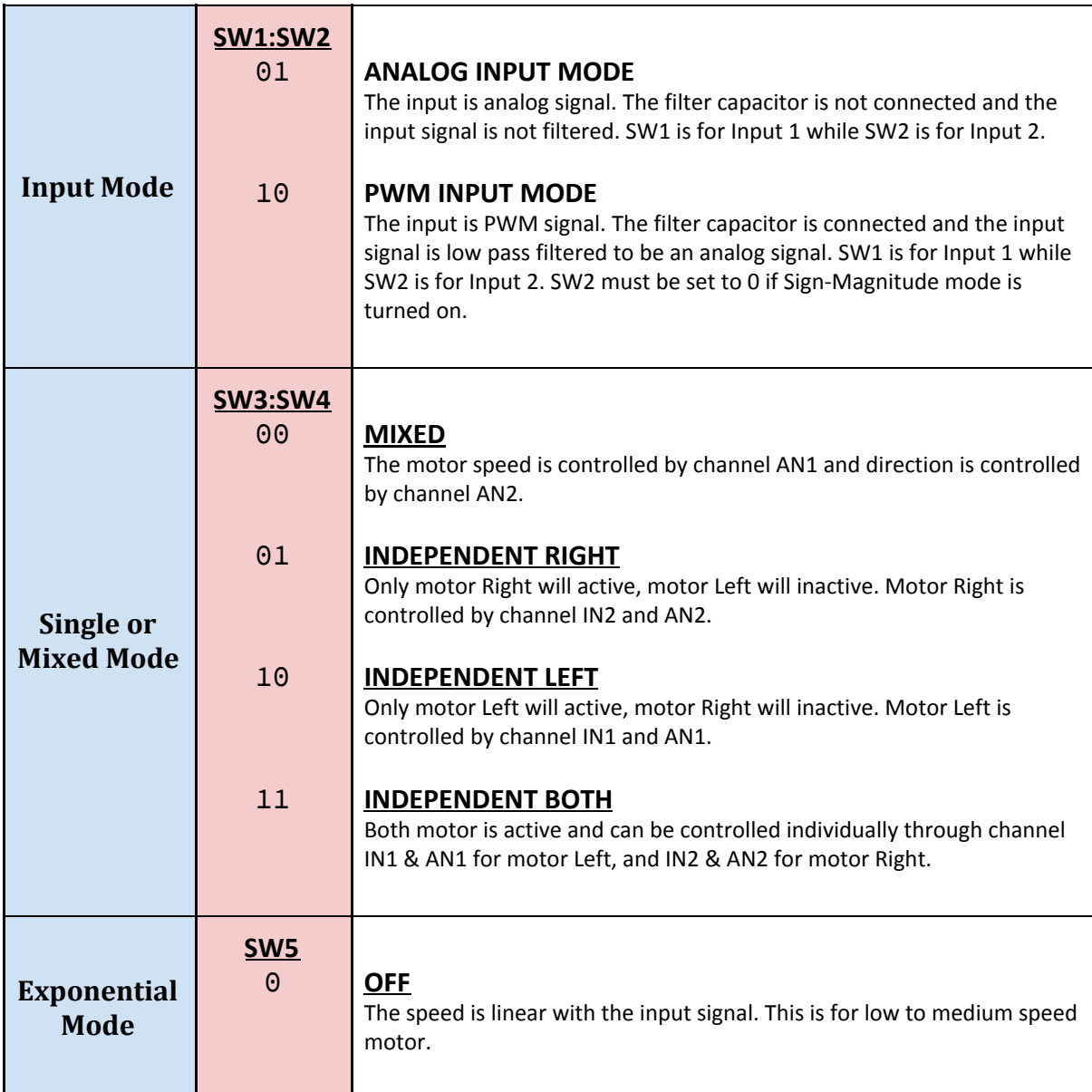

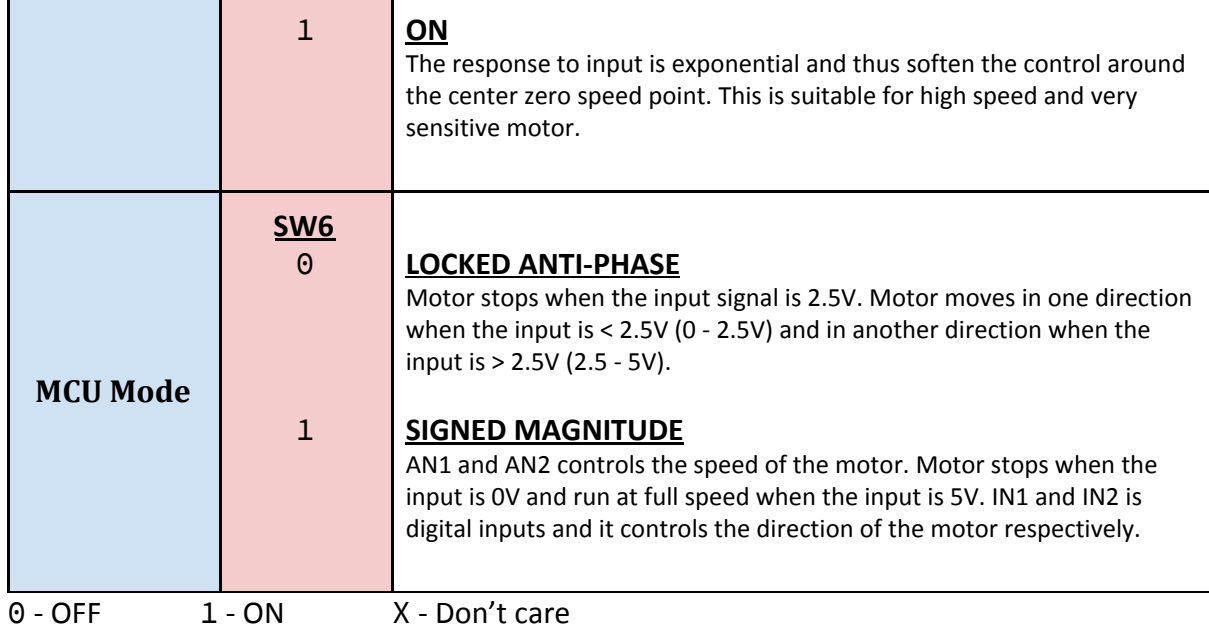

Common DIP switch settings for PWM input mode

● PWM input mode with microcontroller (Independent Both)

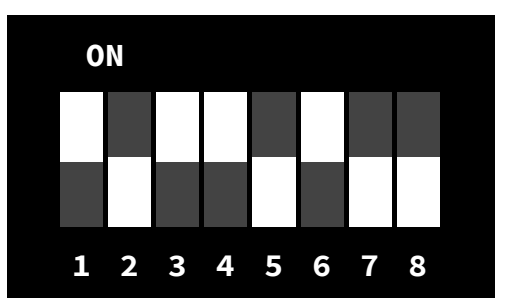

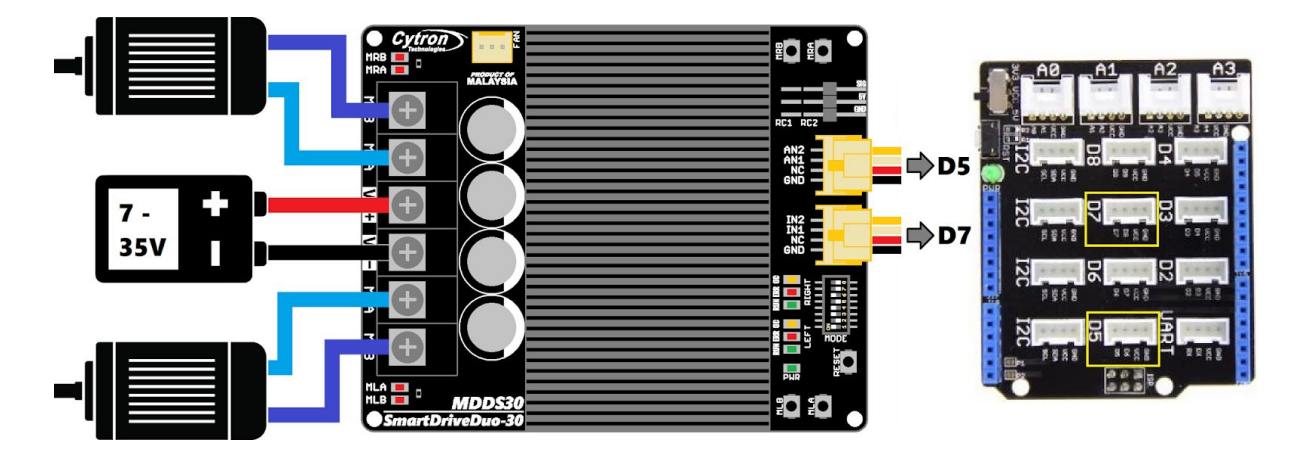

\*Sample connection for MDDS30 with CT [UNO](http://www.cytron.com.my/c-441-arduino/c-442-main-board/p-ct-uno) (or [Arduino/Genuino](http://www.cytron.com.my/c-441-arduino/GENUINO/p-GENUINO-UNO) Uno) and Base [Shield](http://www.cytron.com.my/c-441-arduino/c-443-shields/p-SHIELD-GROVE) [V2.](http://www.cytron.com.my/c-441-arduino/c-443-shields/p-SHIELD-GROVE) This connection is recommended for beginner.

\*[\\*Arduino Uno](https://www.cytron.com.my/p-arduino-uno) library and sample code is provided at the following link - [GitHub](https://github.com/CytronTechnologies/Cytron_SmartDriveDuo).

### <span id="page-17-0"></span>8.3 Serial Simplified

In Serial Simplified mode, SmartDriveDuo-30 is controlled by using the UART interface. IN1 pin is connected to the UART receive pin. IN2, AN1 and AN2 pins are not used in this mode.

Serial Simplified mode is selected by setting SW1, SW2 to 1 (Up) and SW3 to 0 (Down). SW4 – SW6 can be configured depending on the requirement of the user.

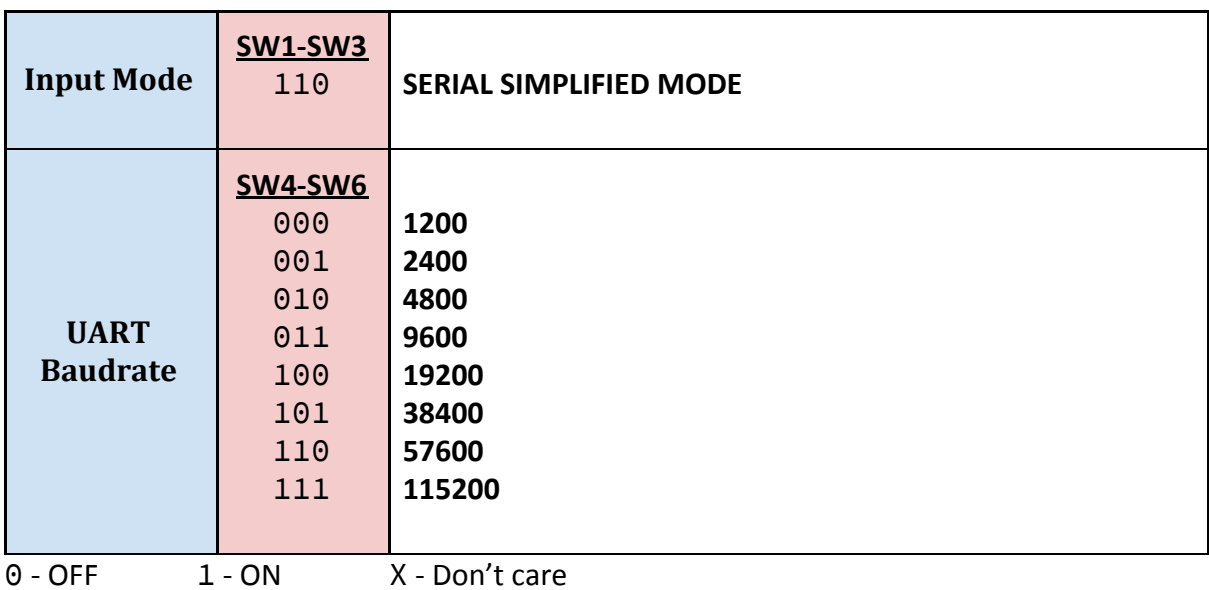

A single byte of data is all you need to control the speed and direction for each motor. First MSB bit is to select which motor to control, and the rest bits is to control.

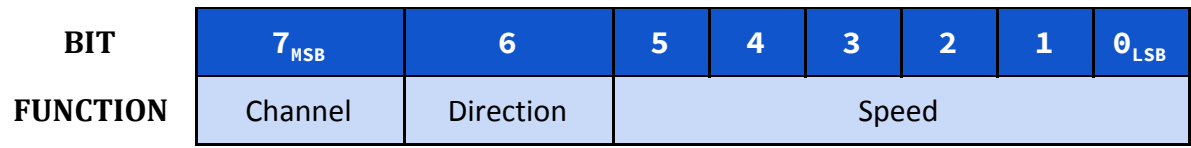

Bit 7 (Channel):

- **0** for selecting motor LEFT.
- **1** for selecting motor RIGHT.

Bit 6 (Direction):

- **0** to set motor direction to CW.
- **1** to set motor direction to CCW.

Bit 0 - 5 (Speed):

- 0b**000000** or **0** (decimal) to stop.
- 0b**111111** or **63** (decimal) to full speed.

Example Serial Simplified data:

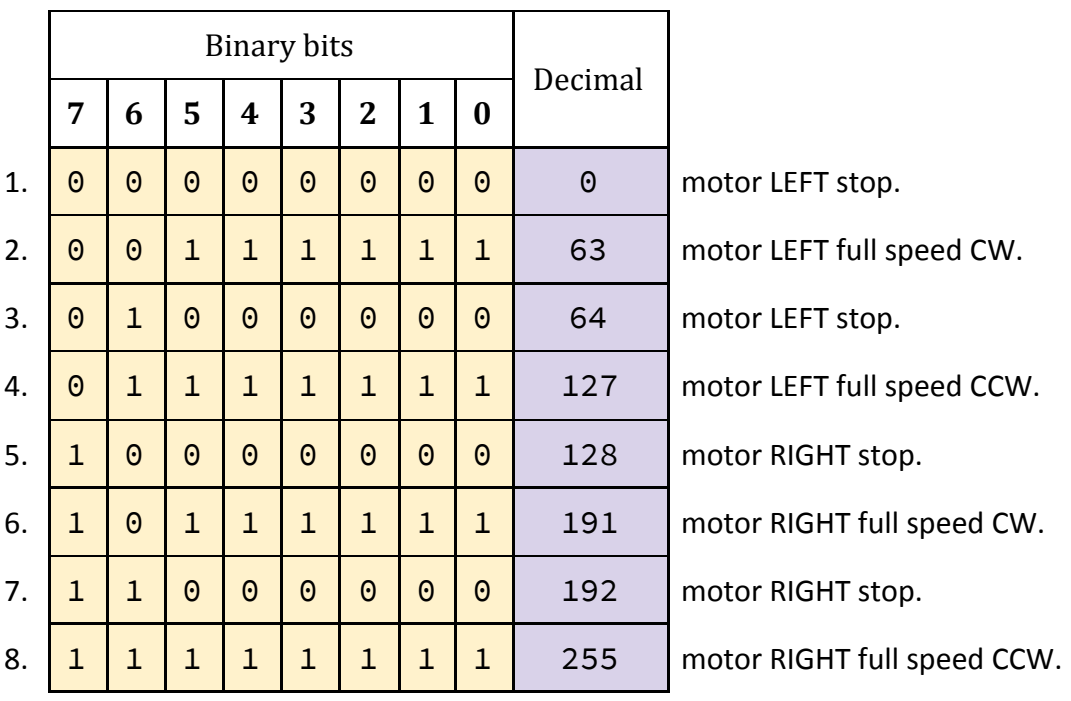

Common DIP switch settings for Serial Simplified mode

● Serial Simplified mode with microcontroller (Baudrate: 9600bps)

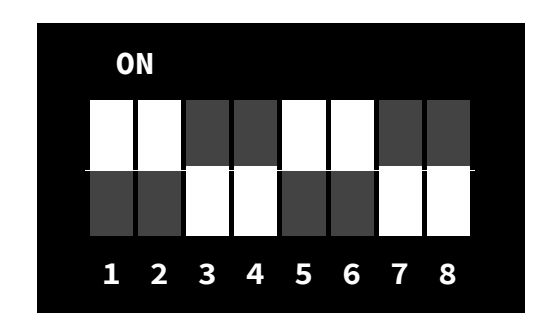

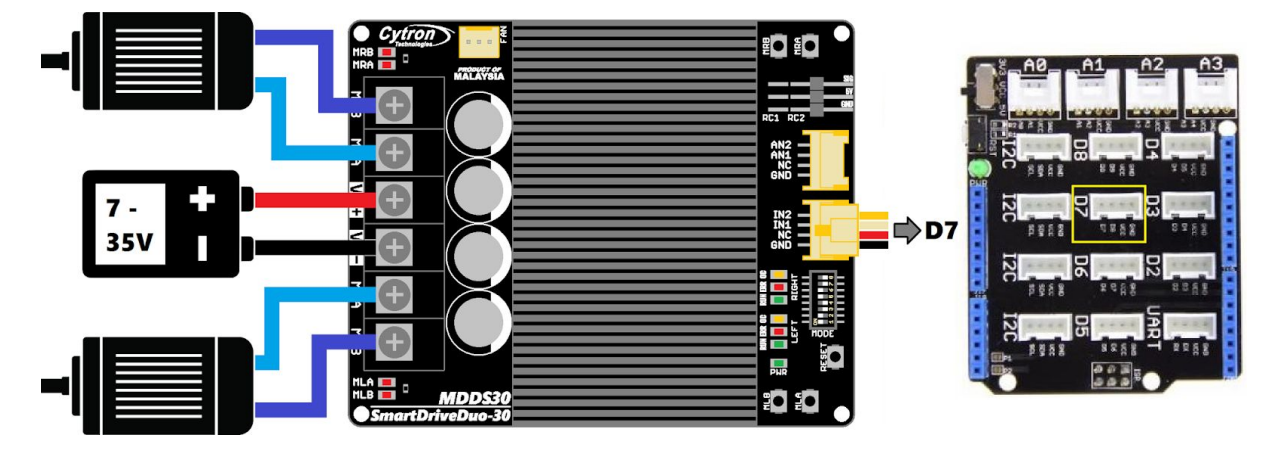

\*Sample connection for MDDS30 with CT [UNO](http://www.cytron.com.my/c-441-arduino/c-442-main-board/p-ct-uno) (or [Arduino/Genuino](http://www.cytron.com.my/c-441-arduino/GENUINO/p-GENUINO-UNO) Uno) and Base [Shield](http://www.cytron.com.my/c-441-arduino/c-443-shields/p-SHIELD-GROVE) V<sub>2</sub>. This connection is recommended for beginner.

\*[\\*Arduino Uno](https://www.cytron.com.my/p-arduino-uno) sample code is provided at the following link - [GitHub.](https://github.com/CytronTechnologies/Cytron_SmartDriveDuo)

### <span id="page-19-0"></span>8.4 Serial Packetized

In Serial Packetized mode, SmartDriveDuo-30 is controlled by using the UART interface. IN1 pin is connected to the UART receive pin. IN2, AN1 and AN2 pins are not used in this mode. To control the motor, data sent to the driver must be in 4 bytes packet format which includes a header, address, command and checksum. Up to 8 units of SmartDriveDuo-30 can be connected together to a single microcontroller UART Tx pin.

Besides that, the SmartDriveDuo-30 also incorporates an auto-baudrate feature in this mode. When the driver is powered up, the host microcontroller must send a dummy byte (Decimal **128** or Hex **0x80**) once to the driver. The driver will then calculate the baudrate automatically based on this byte. After that, SmartDriveDuo-30 is ready to read full packet (4 bytes) and the baudrate cannot be changed without power recycle (power off and on) or reset button.

#### **NOTE**

*When the driver is powered up and waiting for the header byte, the error LED will blink and indicate that there is input error.*

*SmartDriveDuo-30 may take up to 500ms to start up after power is applied. Sending a dummy byte for auto-baudrate during this period may cause undesirable results. Please allow one-second delay between applying power and sending a dummy byte.*

Packetized Serial mode is selected by setting SW1, SW2 and SW3 to 1 (Up). SW4 – SW6 are used to select the address.

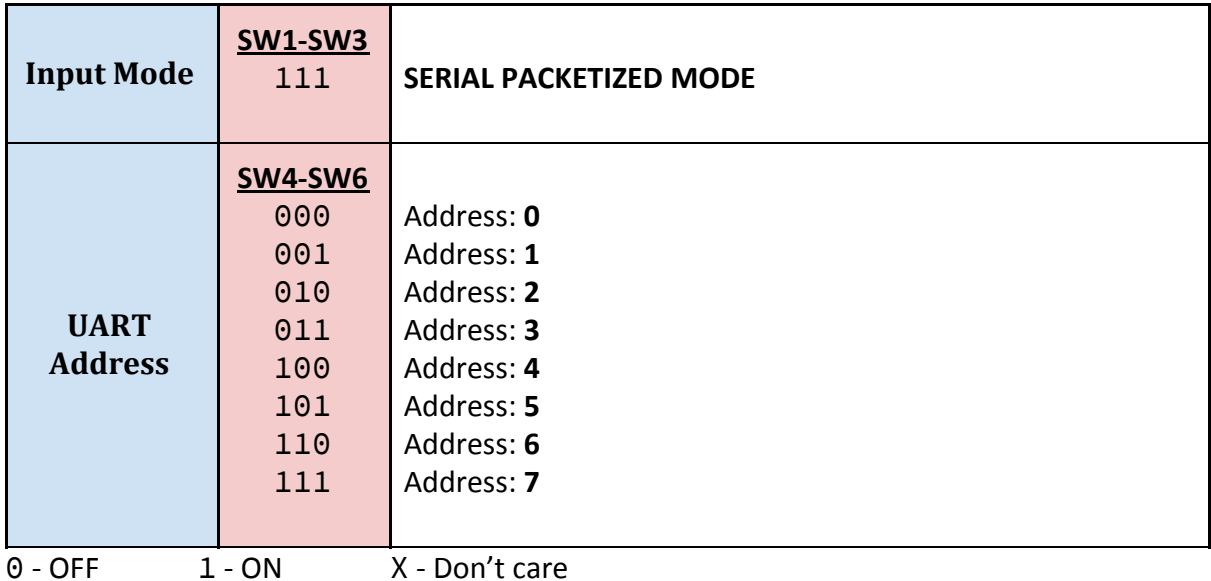

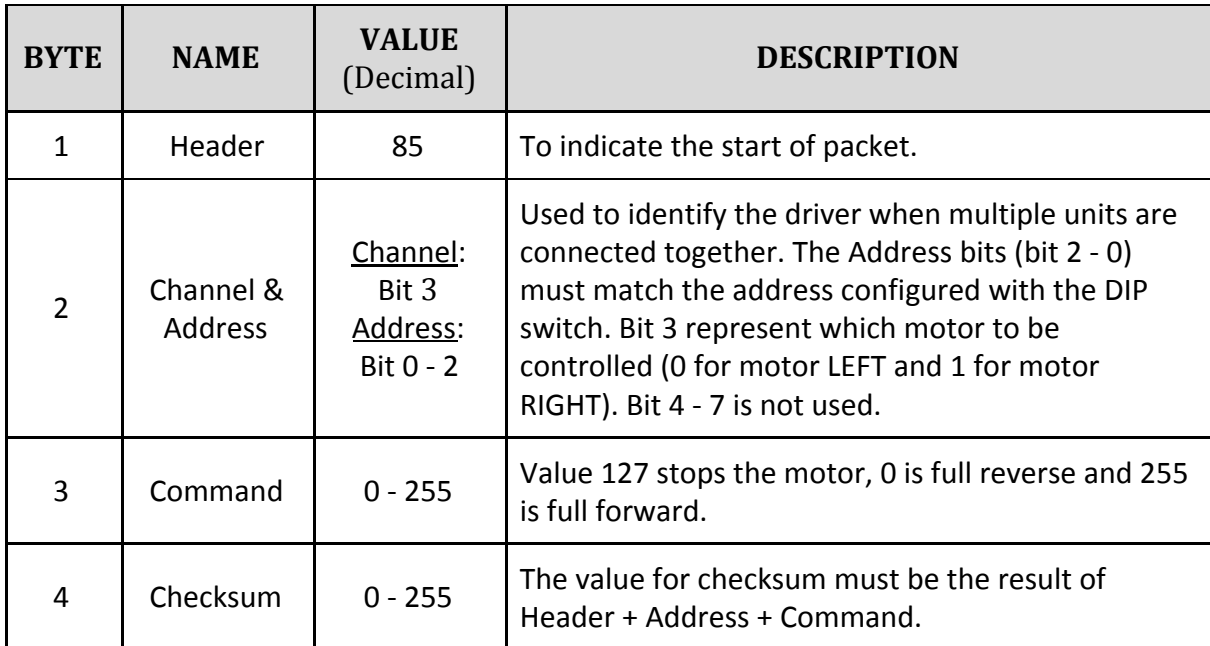

#### A packet consists of 4 bytes and the format is shown in the following table.

#### Common DIP switch settings for Serial Packetized mode

● Serial Packetized mode with microcontroller (Address: 0)

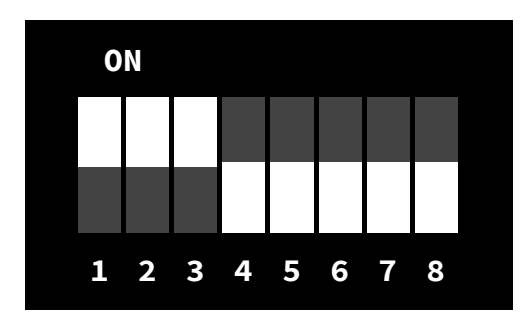

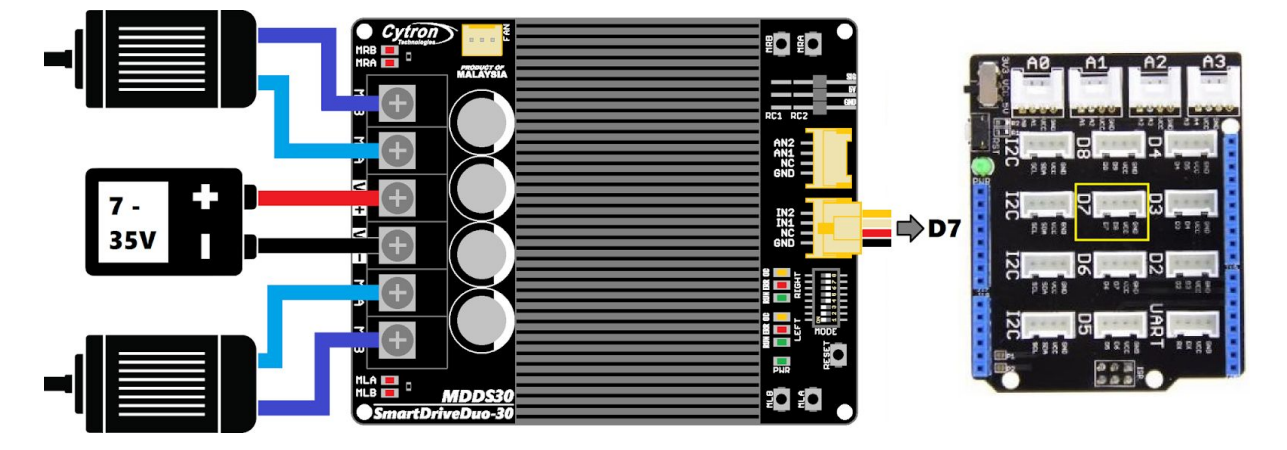

\*Sample connection for MDDS30 with CT [UNO](http://www.cytron.com.my/c-441-arduino/c-442-main-board/p-ct-uno) (or [Arduino/Genuino](http://www.cytron.com.my/c-441-arduino/GENUINO/p-GENUINO-UNO) Uno) and Base [Shield](http://www.cytron.com.my/c-441-arduino/c-443-shields/p-SHIELD-GROVE) V<sub>2</sub>. This connection is recommended for beginner.

\*[\\*Arduino Uno](https://www.cytron.com.my/p-arduino-uno) sample code is provided at the following link - [GitHub.](https://github.com/CytronTechnologies/Cytron_SmartDriveDuo)

### <span id="page-21-0"></span>9. WARRANTY

- Product warranty is valid for 12 months.
- Warranty only applies to manufacturing defect.
- Damaged caused by misuse is not covered under warranty.
- Warranty does not cover freight cost for both ways.

*Prepared by: Cytron Technologies Sdn Bhd*

*[www.cytron.com.my](http://www.cytron.com.my/)* No. 1, Lorong Industri Impian 1, Taman Industri Impian, 14000 Bukit Mertajam, Penang, Malaysia.

> *Tel: +604 - 548 0668 Fax: +604 - 548 0669*

*Email: [support@cytron.com.my](mailto:support@cytron.com.my) [sales@cytron.com.my](mailto:sales@cytron.com.my)*